# **radio/radio MP3 SdN**  $\blacksquare$ iper  $\blacksquare$ DB.

betriebsanleitung<br>manuel d'instructions manuel d'instructions manuale di istruzioni manuale di istruzioni betriebsanleitung instruktieboek instruktieboek

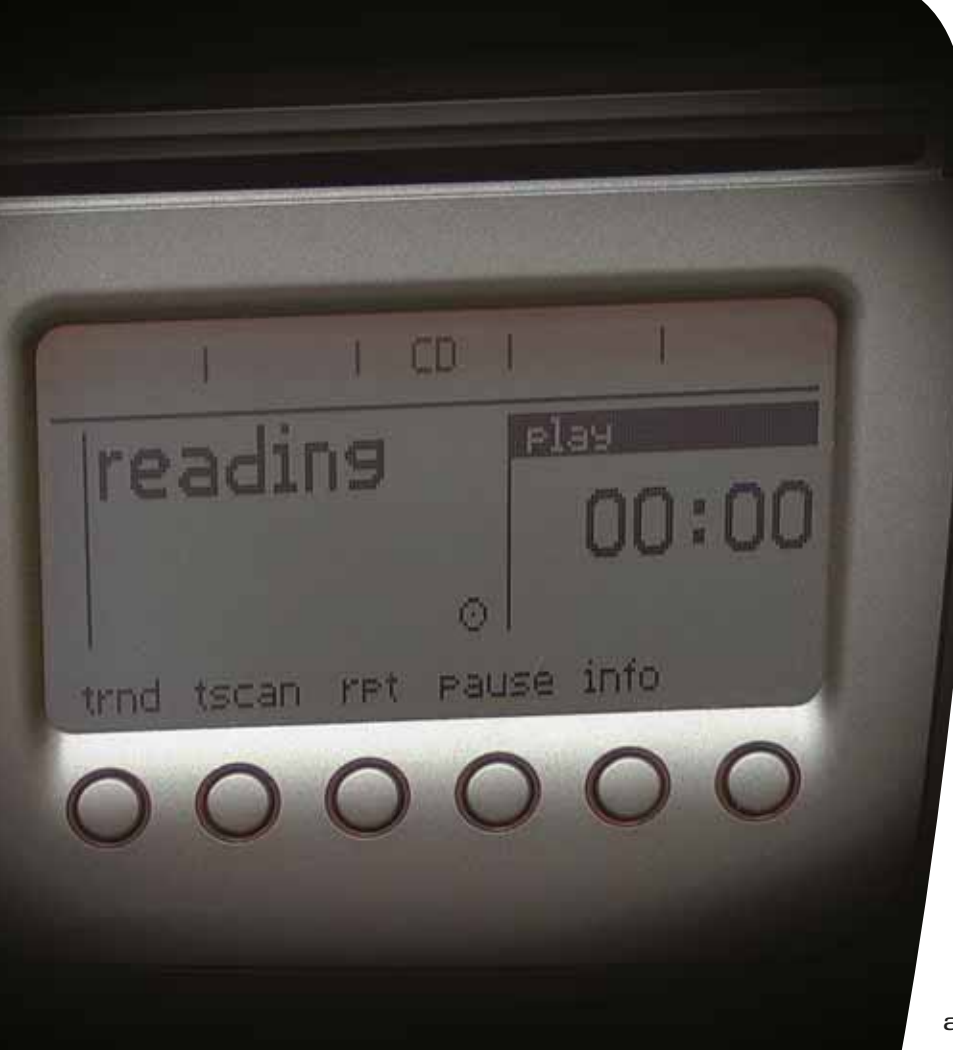

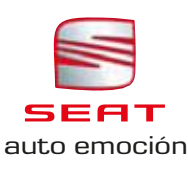

Betriebsanleitung

# RADIO/RADIO MP3

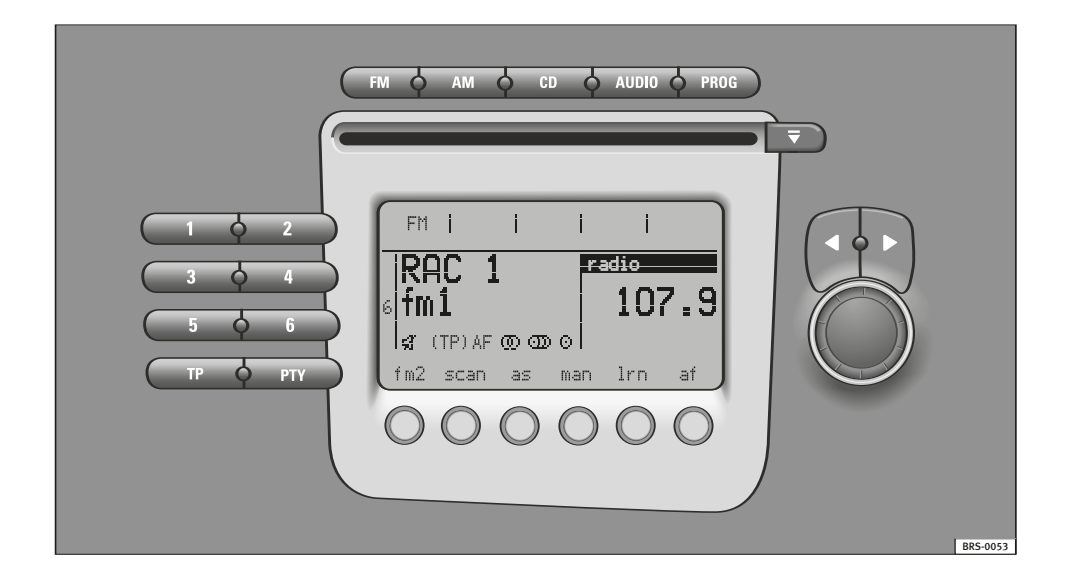

#### Wichtige Hinweise zur Verkehrssicherheit

Die heutigen Verkehrsverhältnisse erfordern alle Aufmerksamkeit des erkehrsteilnehmers.

# ACHTUNG!

Denken Sie bitte daran, sich vor Fahrtantritt mit den verschiedenen Funktionen Ihres Autoradios vertraut zu machen.

Die reichhaltige, anspruchsvolle Ausstattung moderner Autoradios bietet außer einem breiten Spektrum von Unterhaltungsmöglichkeiten vielfältige Informationen zur Verkehrslage, zum Straßenzustand usw.

Von den zahlreichen Empfangsmöglichkeiten Ihrer Radioanlage sollten Sie jedoch nur dann Gebrauch machen, wenn die Verkehrssituation es wirklich erlaubt.

Verkehrssicherheit

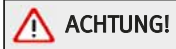

Bitte machen Sie sich vor Antritt der Fahrt mit der Bedienung Ihres Autoradios vertraut.

Durch überhöhte Lautstärke können Sie im Straßenverkehr andere und sich selbst gefährden.

Wählen Sie deshalb die Lautstärke immer so, dass Umweltgeräusche (z.B. Hupen, Sirenen usw.) noch wahrnehmbar sind.

Die Einstellung des Autoradios sollte bei stehendem Fahrzeug oder von Ihrem Beifahrer vorgenommen werden.

# Inhaltsübersicht

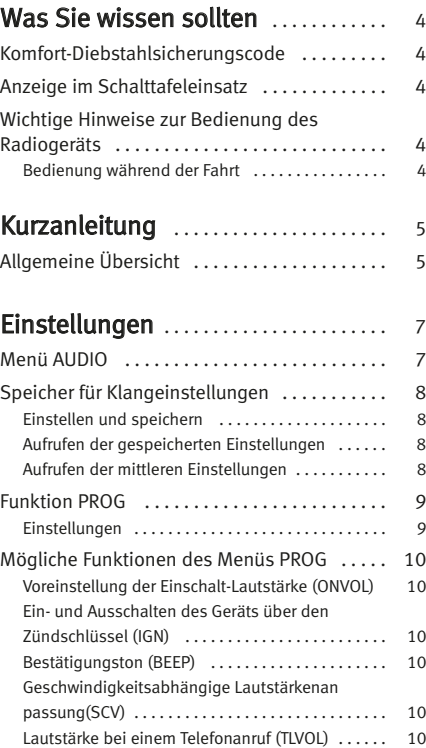

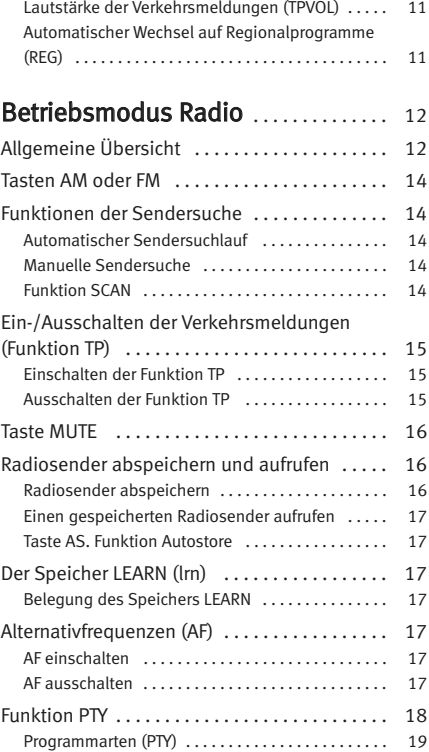

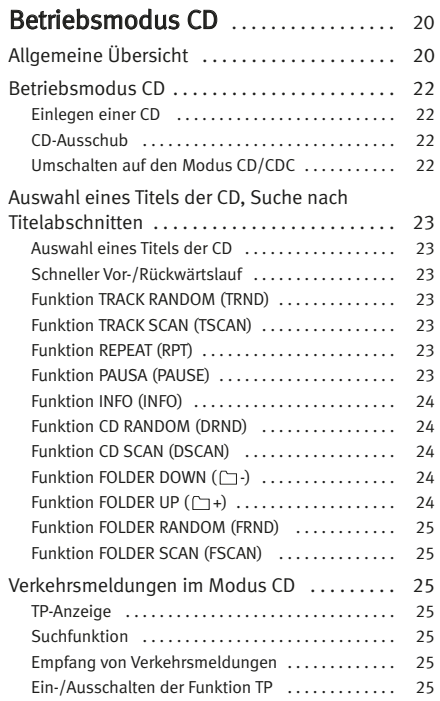

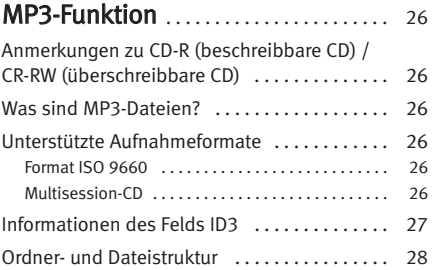

## Wichtige Informationen über das CD-Abspielgerät . . . . . . . . . . . . . . . . . . . . 29

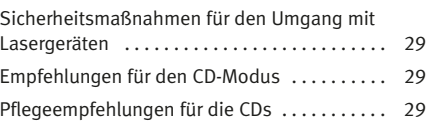

# Der Aufbau dieses Handbuchs

#### Was Sie vor dem Lesen des Handbuchs wissen sollten

Dieses Handbuch beschreibt den Ausstattungsumfang des Fahrzeuges zum Zeitpunkt des Redaktionsschlusses. Einige der hier beschriebenen Ausstattungen werden erst zu einem späteren Zeitpunkt eingeführt oder sind nur in bestimmten Märkten erhältlich.

#### Einige in diesem Nachtrag beschriebenen Geräte und Funktionen sind nicht bei allen Fahrzeugtypen oder -ausführungen verfügbar, sondern können nach technischen oder marktwirtschaftlichen Anforderungen variiert oder geändert werden. Dies ist keinesfalls als irreführende Werbung zu werten!

Die Abbildungen können im Detail von Ihrem Fahrzeug abweichen und sind als Prinzipdarstellungen zu verstehen.

Die in diesem Handbuch verwendeten Richtungsangaben (links, rechts, vorne, hinten) beziehen sich auf die Fahrtrichtung des Fahrzeugs, wenn keine anderslautenden Angaben gemacht werden.

Mit einem Stern \* gekennzeichnete Ausstattungen\* sind nur bei bestimmten Modellversionen serienmäßig vorhanden, werden nur für bestimmte Versionen als Sonderausstattung geliefert, oder werden nur in bestimmten Ländern angeboten.

- ® Geschützte Markenzeichen werden durch ®. gekennzeichnet. Ein Fehlen dieses Zeichens ist keine Gewähr dafür, dass Begriffe frei verwendet werden dürfen.
- Der Abschnitt geht auf der nächsten Seite weiter.
- Kennzeichnet das Ende eines Abschnittes.

## **ACHTUNG!**

Texte mit diesem Symbol enthalten Informationen zu Ihrer Sicherheit und weisen Sie auf mögliche Unfall- und Verletzungsgefahren hin.

#### $\bigcap$ Vorsicht!

Texte mit diesem Symbol machen Sie auf mögliche Schäden an Ihrem Fahrzeug aufmerksam.

# Umwelthinweis

Texte mit diesem Symbol enthalten Hinweise zum Umweltschutz.

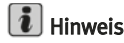

Texte mit diesem Symbol enthalten zusätzliche Informationen.

# Was Sie wissen sollten

#### **Komfort-Diebstahlsicherungscode**

Das Soundsystem erkennt automatisch "Ihr" Fahrzeug.

Nach einer Unterbrechung der Stromzufuhr überprüft das Radiogerät nach dem Einschalten der Zündung automatisch, ob es noch immer in "Ihrem" Fahrzeug eingebaut ist. Ist dies der Fall, ist es nach wenigen Sekunden wieder betriebsbereit.

Mit diesem Komfort-Code muss der Sicherungscode nicht mehr manuell in das Radiogerät eingegeben werden.

Wenn das Radiogerät jedoch in ein anderes Fahrzeug eingebaut wurde, muss die Sperre durch die Eingabe des Sicherungscodes aufgehoben werden. Diesen Sicherungscode erfahren Sie bei iedem SEAT-Betrieb. ■

#### **Anzeige im Schalttafeleinsatz**

Am Display des Schalttafeleinsatzes werden auch Informationen des Radios angezeigt.

Die Funktion wird durch eine längere Betätigung der unteren Taste des Wippenschalters am Ende des Scheibenwischerhebels und Auswahl der Funktion "Audio" im Menii aktiviert

# **Wichtige Hinweise zur Bedienung des Radiogeräts**

#### Bedienung während der Fahrt

Die heutigen Anforderungen des Verkehrs erfordern die volle Aufmerksamkeit der Verkehrsteilnehmer.

Aufgrund der vielseitigen und kompletten Funktionen bieten moderne Radiogeräte nicht nur eine Vielzahl an Unterhaltungsmöglichkeiten, sondern auch verschiedene Informationen über die Verkehrslage, den Zustand der Straßen, usw.

#### Allerdings sollten die vielseitigen Funktionen des Radiogeräts nur dann bedient werden, wenn es die Verkehrslage zulässt.

Das Wechseln einer CD oder Ablesen der Titel kann beim Fahren leicht zu kritischen Verkehrssituationen führen.

Die Lautstärke des Radios sollte so eingestellt werden, dass die akustischen Signale von außen immer noch zu hören sind.

ACHTUNG!

Seien Sie vor allem immer aufmerksam beim Fahren.

# Kurzanleitung

# **Allgemeine Übersicht**

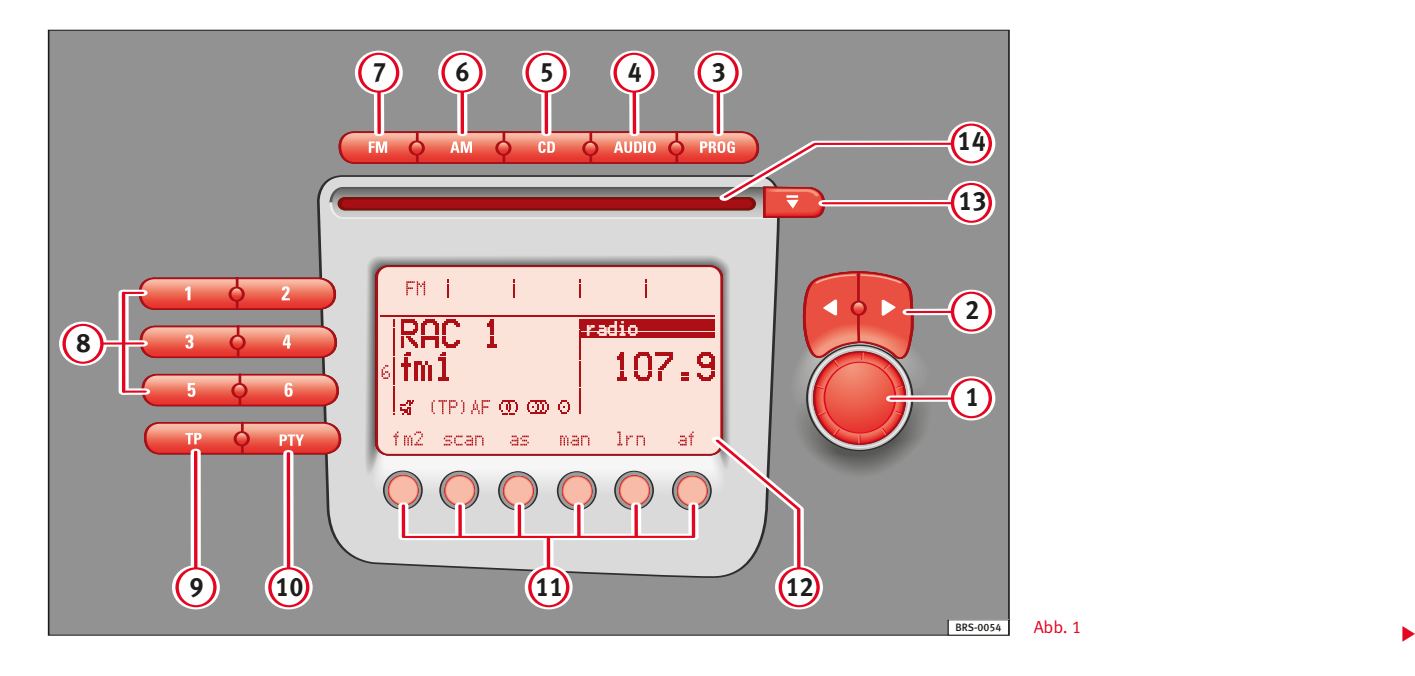

#### **<sup>1</sup>** Dreh-/Druckknopf ⇒Abb. 1.

– Ein/Aus: Ein- und Ausschalten des Radiogeräts durch einmaligen Druck.

Beim Einschalten des Geräts wird die vor dem Ausschalten zuletzt ausgewählte Tonquelle in der selben Lautstärke wiedergegeben, wenn die in der Funktion ON-VOL bestimmte maximale Lautstärke nicht überschritten wird ⇒ Seite 10.

– Einstellung der Lautstärke: das Drehen nach rechts des Dreh-/ Druckknopfs erhöht die Lautstärke, nach links verringert die Lautstärke.

#### $(2)$  Tasten  $\triangleleft$  ►  $\Rightarrow$  Abb. 1.

– Radio: ein kurzer Druck auf die entsprechende Taste leitet den Sendersuchlauf ein ⇒ Seite 14.

– CD: ein kurzer Druck der entsprechenden Taste wählt einen bestimmten Titel aus; für den Schnelldurchlauf vorwärts bzw. rückwärts durch einen Titel die taste gedrückt halten ⇒ Seite 23.

– Durch einen kurzen Druck auf diese Tasten können die Funktionen des Menüs PROGRAM ein- oder ausgeschaltet werden ⇒ Seite 9.

– Durch einen kurzen Druck auf diese Tasten können die Funktionen des Menüs AUDIO geändert werden ⇒ Seite 7.

#### **<sup>3</sup>** Taste PROG. Program ⇒Abb. 1.

– Ermöglicht die Einstellung der Funktionen SCV, ON-VOL, TAVOL, ... mit den Tasten **<sup>2</sup>** oder dem Dreh-/Druckknopf **<sup>1</sup>** ⇒ Seite 9.

#### **4** Taste AUDIO  $\Rightarrow$  Abb. 1.

– Mit den Multifunktionstasten kann ein Klangmerkmal (TREBLE, BASS) und die Verteilung des Sounds (BALANCE, FADER<sup>1)</sup>)

eingestellt werden. Die einzelnen Werte werden mit den Tasten

 $\blacktriangleleft$  **►** eingestellt  $\widehat{2}$   $\Rightarrow$  Seite 7.

#### $\overline{5}$  Taste CD  $\Rightarrow$  Abb. 1.

– Wählt den Modus CD/CD-Changer aus (wenn dieser verfügbar ist).

#### **<sup>6</sup>** Taste AM ⇒ Abb. 1.

– Zur Auswahl des AM-Frequenzbands ⇒ Seite 14.

#### **<sup>7</sup>** Taste FM ⇒ Abb. 1.

– Zur Auswahl des FM-Frequenzbands ⇒ Seite 14.

#### 8 Sendertasten  $\leftrightarrow$   $\Rightarrow$  Abb. 1.

– In beiden Frequenzbändern (AM oder FM) können auf jeder Taste zwei Radiosender gespeichert werden, auf jeder Speicherebene einer (AM1, AM2 und FM1, FM2)  $\Rightarrow$  Seite 14.

#### **9** Taste TP<sup>2</sup> / Taste MUTE<sup>3</sup>  $\Rightarrow$  Abb. 1.

#### Taste TP. Verkehrsmeldungen (Traffic Program)2)

– Ein- und Ausschaltung der Wiedergabe von Verkehrsmeldung ⇒ Seite 15, wobei ggf. die Abspielung einer CD unterbrochen wird ⇒ Seite 21.

#### Taste MUTE3)

– Mit dieser Taste wird die jeweilige Tonquelle stumm geschaltet (Lautstärke 0).

<sup>&</sup>lt;sup>1)</sup> Fahrzeuge mit Lautsprecher im hinteren Bereich.

<sup>2)</sup> Nur Version für Europa.

<sup>3)</sup> Nur Version für Amerika.

-

# **<sup>10</sup>** Taste PTY1) / Taste LOUD2)⇒Abb. 1.

## Taste PTY1)

– Bei FM-Sendern mit RDS kann ein bestimmter Programmtyp ausgewählt werden (SPORT, NEWS, ...) ⇒ Seite 18.

## Taste LOUD<sub>2</sub>

– Ein- und Ausschalten der Funktion LOUDNESS, bei der Bässe und Höhen bei niedriger Lautstärke hervorgehoben werden.

## **<sup>11</sup>** Multifunktionstasten ⇒Abb. 1.

– Die Funktion dieser Tasten ist je nach Betriebsmodus unterschiedlich. Am Display werden die entsprechenden Funktionen angezeigt.

#### **<sup>12</sup>** Display ⇒Abb. 1.

– Am Display werden Informationen über den aktuellen Betriebsmodus und die Zuordnung der Multifunktionstasten **<sup>11</sup>** angezeigt.

# **<sup>13</sup>** Taste EJECT. CD-Ausschub ⇒Abb. 1.

– Bei Betätigung dieser Taste wird die CD ausgeschoben.

## **<sup>14</sup>** CD-Einzugsschlitz ⇒Abb. 1.

– Die CD muss mit der bedruckten Seite nach oben so weit in den Schlitz eingesetzt werden, bis sie vom Gerät automatisch eingezogen wird.

# $\mid \tilde{\bm{u}} \mid$  Hinweis

• Unter Umständen können bei der Wiedergabe von CDs mit Kopierschutz oder CDs im Format CD-R oder CD-RW Probleme auftreten.

2) Nur Version für Amerika.

# Einstellungen

# **Menü AUDIO**

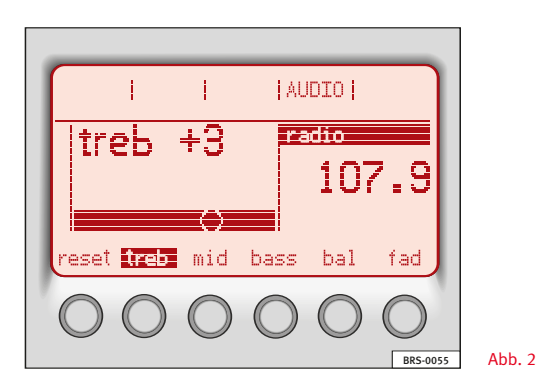

Bei Betätigung der Taste AUDIO **<sup>4</sup>** wird eine Liste mit den verschiedenen Möglichkeiten zur Einstellung des Klangs angezeigt  $\Rightarrow$  Abb. 1.

Zur Auswahl der gewünschten Einstellung drücken Sie die entsprechenden Multifunktionstaste. Mit den Suchlauftasten wird die Einstellung der Klangeigenschaften eingeleitet:

BASS (Einstellung der Tieftöne) / MID (Einstellung der mittleren Töne) / TREB (Einstellung der Hochtöne)

und die Klangaufteilung:

BAL (zwischen dem Kanal rechts und links) / FAD (zwischen dem Kanal vorne und hinten). 1) Nur Version für Europa.

Die vorgenommenen Einstellungen werden auf einem Balken am Display angezeigt **<sup>12</sup>** ⇒ Seite 5.

Bei Betätigung der Taste "Reset" werden alle Klangeinstellungen auf den mittleren Wert eingestellt (Wert Null).

Die Einstellungen werden automatisch gespeichert.

Wird keine Einstellung vorgenommen, schaltet das Gerät nach 5 Sekunden auf den Ausgangszustand zurück. Das Menü AUDIO kann auch durch Drücken einer Funktionstaste oder der Multifunktionstaste der zuletzt geänderten Einstellung verlassen werden. $\blacksquare$ 

#### **Speicher für Klangeinstellungen**

Mit den Sendertasten 1 … 5 können Sie die Klangeinstellungen (bass/mid/treb) und Lautstärkeeinstellungen (bal/fad) speichern.

#### Einstellen und speichern

Nehmen Sie die Einstellung der Bass-, Mittel- und Hochtöne, Balance und Fader wie vorher beschrieben vor. Während Sie sich noch in der Einstellung befinden, halten Sie die Sendertaste (1 … 5) gedrückt, an der diese Einstellungen gespeichert werden sollen, bis Sie den Bestätigungston hören.

Am Display erscheint die Meldung "sound 1" (wenn Sie die Taste 1 gedrückt hatten).

Die Einstellungswerte sind damit gespeichert.

#### Aufrufen der gespeicherten Einstellungen

Drücken Sie die Taste SOUND und anschließend die Sendertaste mit den Einstellungen, die Sie aktivieren möchten (z. B. Taste 3). Am Display erscheint "sound 3".

Die gespeicherten Werte werden nun angewendet.

#### Aufrufen der mittleren Einstellungen

Drücken Sie die Taste SOUND und danach die Sendertaste 6.

Am Display erscheint "sound 6".

Damit sind alle Einstellungen auf ihren mittleren Wert eingestellt.

#### **Funktion PROG**

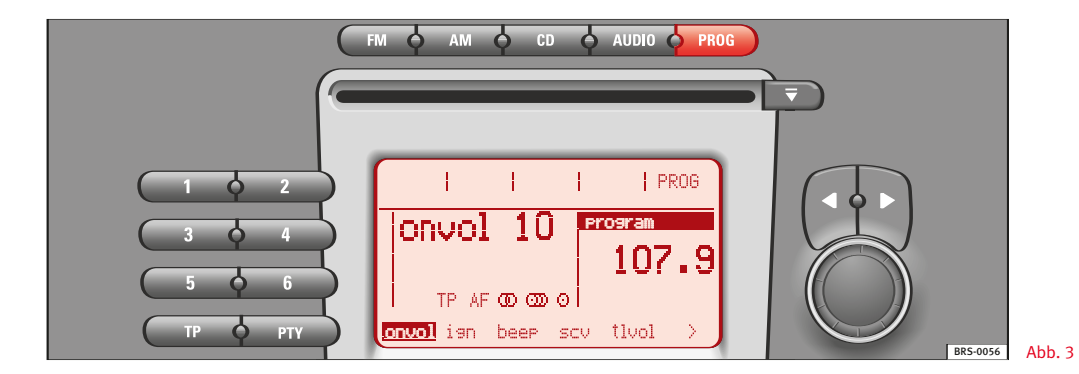

Um die Bedienung des Geräts zu erleichtern, verfügt das Radio über das Menü PROG, in dem eine Reihe von Einstellungen vorgenommen werden kann, die nur einmal oder gelegentlich erforderlich sind.

#### Einstellungen

#### 1. Aufrufen des Menüs PROG

Drücken Sie die Taste PROG, am Display erscheint "program" und die verschiedenen Funktionen des Menüs program, die ausgewählt werden können.

#### 2. Auswahl der Funktionen des Menüs PROG

Drücken Sie die entsprechende Multifunktionstaste für die gewünschte Funktion. Am Display wird diese Funktion angezeigt.

Über die Multifunktionstasten <,> können abwechselnd alle Funktionen am Display angezeigt werden.

# 3. Änderung der Funktionseinstellung

Nach Auswahl der Funktion können diese über die Suchlauftasten verändert werden, mit Ausnahme der Funktionen onvol, tlvol y tpvol, die über den Drehknopf verändert werden. Die vorgenommenen Einstellungen werden am Display angezeigt.

#### 4. Übernahme der neuen Einstellung

Nach Auswahl der neuen Einstellung wird diese sofort aktualisiert.

Danach kann durch Wiederholen der Schritte 2 bis 4 eine weitere Funktion ausgewählt und eingestellt werden, oder:

#### 5. Einstellungen beenden

Wird keine Einstellung vorgenommen, schaltet das Gerät nach 5 Sekunden auf den Ausgangszustand zurück. Das Menü PROG kann ebenfalls durch Drücken einer Funktionstaste verlassen werden.

#### **Mögliche Funktionen des Menüs PROG**

Reihenfolge der Anzeige am Display:

"onvol", "ign", "beep", "scv", "tlvol", "<", ">", "tpvol" und "req".

#### Voreinstellung der Einschalt-Lautstärke (ONVOL)

Während der Einstellung ist die ausgewählte Einstellung zu hören.

Voreinstellungsbereich: 6 … 15

"onvol 12" Einschalt-Lautstärke ist auf 12 eingestellt (als Beispiel).

Die Einschalt-Lautstärke wird nur dann beim Einschalten des Geräts begrenzt, wenn die Lautstärke beim Ausschalten des Geräts höher als der Voreinstellungswert war.

#### Ein- und Ausschalten des Geräts über den Zündschlüssel (IGN)

"ign on" Das Radio wird mit dem Zündschlüssel ein- und ausgeschaltet.

> Es wird nur dann mit dem Zündschlüssel eingeschaltet, wenn es mit dem Zündschlüssel ausgeschaltet wurde

"ign off" Das Gerät wird nur mit dem Drehknopf ein- bzw. ausgeschaltet.

#### Bestätigungston (BEEP)

- "beep on" bei einem langen Druck ertönt ein Bestätigungston.
- "beep off" bei einem langen Druck ertönt kein Bestätigungston.

#### Geschwindigkeitsabhängige Lautstärkenanpassung (SCV)

Mit der Funktion SCV kann die Lautstärke automatisch und in Abhängigkeit der Fahrzeuggeschwindigkeit eingestellt werden.

- "scv off" scv ausgeschaltet.
- "scv high" maximale Lautstärkeanhebung für eine Geschwindigkeit.

Voreinstellungsbereich:

- OFF Lautstärke wird nicht angehoben.
- LOW die Lautstärke wird nur gering angehoben.
- MID die Lautstärke wird in mittlerem Maße angehoben.
- HIGH die Lautstärke wird stark Maße angehoben.

#### Lautstärke bei einem Telefonanruf (TLVOL)

Damit wird die Lautstärke des Radios bei einem Telefonanruf eingestellt (wenn ein Telefon-Set angeschlossen ist).

Während der Einstellung ist die ausgewählte Einstellung zu hören.

Voreinstellungsbereich: 6 … 15

"tlvol 12" Lautstärke ist auf 12 eingestellt (als Beispiel).

Nach Beendigung des Telefongesprächs wird die Lautstärke wieder auf den vorherigen Wert eingestellt.

#### Lautstärke der Verkehrsmeldungen (TPVOL)

Damit wird die Lautstärkeanhebung im Vergleich zur jeweils eingestellten Lautstärke bei Empfang einer Verkehrsmeldung eingestellt.

Während der Einstellung ist die ausgewählte Einstellung zu hören.

Voreinstellungsbereich: 0 … +5

"tavol +3" Anhebung um 3 Lautstärkestufen über die eingestellte Lautstärke.

#### Automatischer Wechsel auf Regionalprogramme (REG)

Sucht das Programm regionaler Sender.

Wenn das Gerät im Modus RDS mehrere Regionalsender empfängt, kann es vorkommen, dass zwischen verschiedenen Regionalprogrammen hin und her geschaltet wird.

- "reg on" automatischer Wechsel auf Regionalprogramme.
- "reg off" kein Wechsel auf ein anderes Regionalprogramm.

# Betriebsmodus Radio

# **Allgemeine Übersicht**

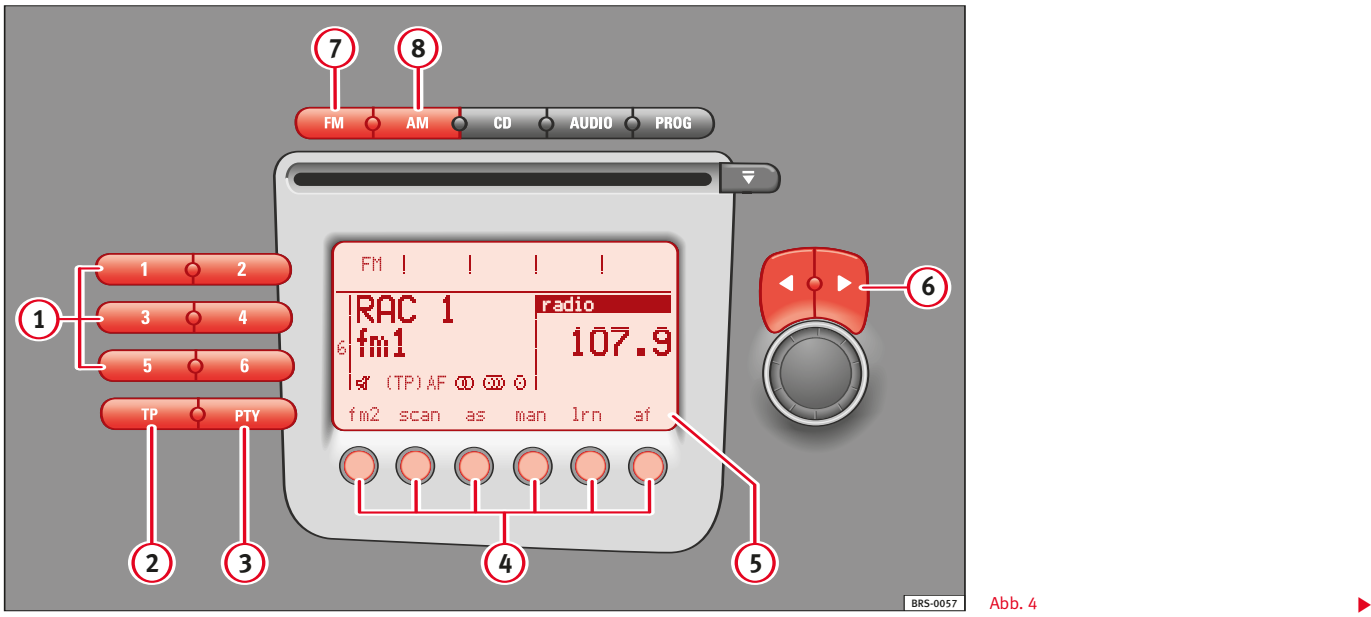

#### **<sup>1</sup>** Sendertasten ⇒Abb. 4.

– Mit diesen Tasten können die gespeicherten Sender aufgerufen oder die gewünschten Sender abgespeichert werden.

# $(2)$  Taste TP<sup>1</sup>) / Taste MUTE<sup>2</sup> $\Rightarrow$ Abb. 4.

## Taste TP. Anzeige für Verkehrsmeldungen<sup>1)</sup>

– TP: Funktion eingeschaltet und operativ

– (TP): Funktion eingeschaltet aber nicht operativ, da kein Sender abgespeichert oder empfangen wird, der Verkehrsmeldungen ausstrahlt.

– Keine Anzeige: die Funktion TP ist abgeschaltet.

# Taste MUTE2)

– Mit dieser Taste wird die Funktion Mute ein-/ausgeschaltet (Verringerung der Lautstärke auf 0).

# **3** Taste PTY<sup>1)</sup> / Taste LOUD<sup>2</sup> $\Rightarrow$ Abb. 4.

# Taste PTY1)

– Mit dieser Taste kann ein bestimmter Programmtyp ausgewählt werden (SPORT, NEWS, ...).

# Taste LOUD (Funktion LOUDNESS)2)

– Ein-/Ausschalten der Funktion LOUDNESS. Bei leiser Lautstärke werden Bass- und Hochtöne hervorgehoben. Ist diese Funktion eingeschaltet, wird am Display "LD" angezeigt.

# **<sup>4</sup>** Multifunktionstasten ⇒Abb. 4.

– FM1, FM2, AM1 oder AM2: Frequenzbänder und entsprechende Speicherebenen

– SCAN: Ein-/Ausschalten der Funktion SCAN

– AS: Einschalten der Funktion autostore

– MAN: manuelle Sendersuche

– LRN: Damit wird der Speicher LEARN aktualisiert, der für den automatischen Sendersuchlauf verwendet wird (nur im Modus FM)

– AF: Ein-/Ausschalten der Alternativfrequenzen (nur im Modus FM).

## $(5)$  **Display**  $\Rightarrow$  Abb. 4.

– Anzeige der Senderfrequenz, des ausgewählten Frequenzbands und der Zahl der Sendertaste, wenn der Sender abgespeichert ist.

– Bei FM-Sendern mit RDS wird ebenfalls der Name des Senders angezeigt.

## **<sup>6</sup>** . Suchlauftasten ⇒Abb. 4.

– Einleitung der automatischen Sendersuche.

# **<sup>7</sup>** Taste FM ⇒Abb. 4.

– Mit der Taste FM wird der Betriebsmodus Radio im entsprechenden Frequenzband ausgewählt.

## **<sup>8</sup>** Taste AM ⇒Abb. 4.

– Mit der Taste AM wird der Betriebsmodus Radio im entsprechenden Frequenzband ausgewählt.

<sup>&</sup>lt;sup>1)</sup> Nur Version für Europa.

<sup>2)</sup> Nur Version für Amerika.

## **Tasten AM oder FM**

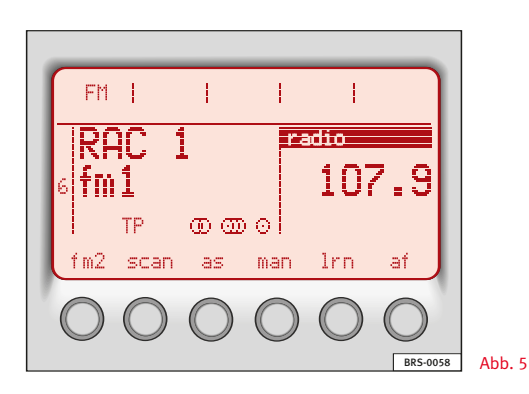

Zur Auswahl des Betriebsmodus Radio drücken Sie die Taste AM oder FM.

Mit der Taste AM **<sup>8</sup>** ⇒ Seite 12 oder FM **<sup>7</sup>** wird der Betriebsmodus Radio im entsprechenden Frequenzband ausgewählt.

Bei Betätigung der ersten Multifunktionstaste wird eine Speicherebene (FM1, FM2, AM1 oder AM2) ausgewählt. Auf jeder dieser Speicherebenen können sechs Sender abgespeichert werden. Die jeweilige Speicherebene (AM1, AM2, FM1 oder FM2) wird am Display angezeigt **<sup>5</sup>** ⇒ Seite 12.

Die angezeigten Sender werden über die entsprechenden Sendertasten **<sup>1</sup>** ausgewählt ⇒ Seite 12, "Radiosender abspeichern und aufrufen".

#### **Funktionen der Sendersuche**

Die Sender können manuell oder automatisch gesucht werden.

#### Automatischer Sendersuchlauf

Für die automatische Suche nach dem nächsten oder vorherigen Sender des selben Frequenzbands drücken Sie die Taste < bzw.  $\blacktriangleright$   $\Rightarrow$  Seite 12, 6.

Der Suchlauf wird nur bei Sendern mit guter Empfangsqualität angehalten. Diese werden am Display des Radios angezeigt **<sup>5</sup>** .

#### Manuelle Sendersuche

Nach Auswahl des gewünschten Frequenzbands drücken Sie die Multifunktionstaste MAN; danach stellen Sie über die Suchlauftasten < ► die gewünschte Frequenz ein. Bei einem kurzen Druck auf diese Tasten erfolgt eine schrittweise Suche (Schritte von 9 kHz in AM und 100 kHz in FM), bei anhaltendem Druck werden die Frequenzen schnell durchlaufen. Damit können auch Sender mit schwachem Signal eingestellt werden, die beim automatische Suchlauf unterdrückt werden.

#### Funktion SCAN

Bei eingeschalteter Funktion SCAN werden alle Sender mit guter Empfangsqualität 10 Sekunden lang angespielt. Zur Auswahl eines Senders schalten Sie die Funktion SCAN während der Anspielzeit ab.

Die Funktion SCAN wird durch eine kurze Betätigung der Multifunktionstaste SCAN ein- oder ausgeschaltet ⇒ Seite 12, **<sup>4</sup>** .

Ist der eingestellte Sender bereits abgespeichert, erscheint am Display die Zahl der entsprechenden Sendertaste. ■

#### FM i RAC radio 107.9 ltm 1 ١ď TP തതല PTY fm2 man scan las. 1rn at BRS-0059 Abb. 6

# **Ein-/Ausschalten der Verkehrsmeldungen (Funktion TP)1)**

Ist die Funktion TP für den Empfang von Verkehrsmeldungen eingeschaltet, kann das Gerät in jedem Betriebsmodus Meldungen zur Verkehrslage empfangen.

Die Funktion TP kann nur im FM-Band verwendet werden. Beim Umschalten auf das AM-Band wird die Funktion TP automatisch ausgeschaltet.

## Einschalten der Funktion TP

Bei Betätigung der Taste TP erscheint am Display:

– TP: wenn der eingestellte Sender Verkehrsmeldungen ausstrahlt.

– (TP): wenn der eingestellte Sender keine Verkehrsmeldungen ausstrahlt.

Die Verkehrsmeldungen werden mit einer bestimmten Mindestlautstärke wiedergegeben. Diese Mindestlautstärke können Sie im Menü PROG ändern. Nach einer Verkehrsmeldung wird die Wiedergabe der vorherigen Tonquelle mit der eingestellten Lautstärke fortgesetzt.

Die Wiedergabe der CD oder des CD6 wird während der Wiedergabe der Verkehrsmeldungen unterbrochen.

Während der Wiedergabe einer Verkehrsmeldung können Sie die Lautstärke mit dem Drehknopf einstellen.

#### Ausschalten der Funktion TP

Wenn Sie während der Wiedergabe einer Verkehrsmeldung die Taste TP drücken, schalten Sie damit die Wiedergabe dieser Verkehrsmeldung ab.

Wenn Sie die Taste Tp drücken, solange keine Verkehrsmeldung wiedergegeben wird, wird die Funktion TP ausgeschaltet.

<sup>&</sup>lt;sup>1)</sup> Nur Version für Europa.

#### **Taste MUTE1)**

Mit dieser Taste wird die jeweilige Tonquelle stumm geschaltet:

- Radio: die Lautstärke wird auf Null eingestellt.
- CD/CDC: die CD wird auf "pause" geschaltet.

Ist diese Funktion eingeschaltet, wird am Display  $\mathcal{A}$  angezeigt. Zum Ausschalten der Funktion drücken Sie erneut die Taste MUTE, wodurch die vorherige Lautstärke wieder eingestellt wird, oder aber Sie erhöhen die Lautstärke mit dem Drehknopf ausgehend von  $\Omega$ 

#### **Radiosender abspeichern und aufrufen**

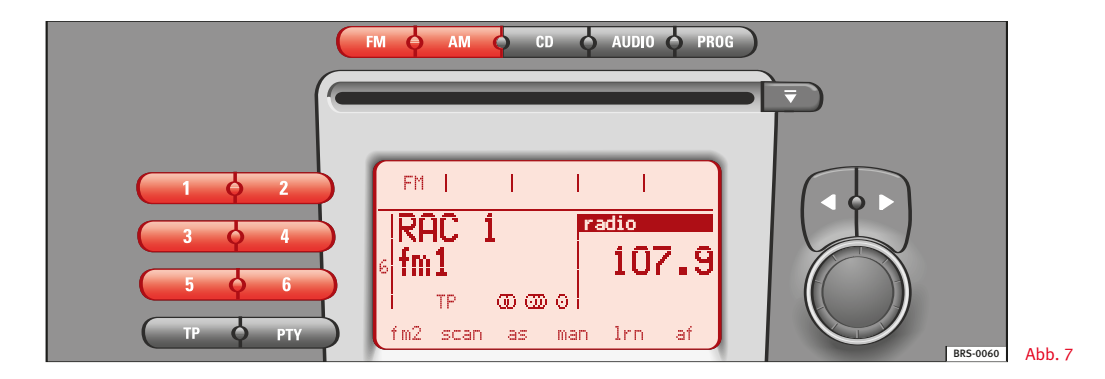

Auf allen Sendertasten können Sie Radiosender speichern. Für jedes Frequenzband stehen zwei Speicherebenen (AM1, AM2, FM1 oder FM2) zur Verfügung.

#### Radiosender abspeichern

Zum Abspeichern eines Senders auf einer Sendertaste ⇒ Seite 12, **<sup>1</sup>** wählen Sie zunächst das Frequenzband (AM oder FM).

Wählen Sie dann die Speicherebene (AM1, AM2, FM1 oder FM2) aus ⇒ Seite 14.

Die Speicherebene wird am Display angezeigt.

Nachdem Sie den gewünschten Sender gefunden haben, halten 1) Nur Version für Amerika. -

Sie die Sendertasten, auf der der Sender gespeichert werden soll, gedrückt, bis ein Bestätigungston ertönt.

Nach dem Speichern erscheint am Display die Zahl Taste, auf der der Sender abgespeichert ist.

#### Einen gespeicherten Radiosender aufrufen

Zum Aufrufen eines gespeicherten Radiosenders wählen Sie zunächst das Frequenzband (AM oder FM) und die entsprechende Speicherebene (AM1, AM2, FM1 oder FM2) aus.

Durch einen kurzen Druck auf die entsprechende Sendertaste wird der gewünschte Sender aufgerufen.

#### Taste AS. Funktion Autostore

Mit der Funktion Autostore werden die sechs Sender mit der besten Empfangsqualität des jeweiligen Frequenzbands (AM oder FM) automatisch abgespeichert.

Die Funktion Autostore wird durch eine kurze Betätigung der Multifunktionstaste AS eingeschaltet.

#### **Der Speicher LEARN (lrn)**

Diese Funktion steht nur für das FM- Band zur Verfügung.

Im Speicher LEARN können die Sender mit der besten Empfangsqualität gespeichert werden.

Diese Funktion ist sinnvoll, wenn Sie sich außerhalb Ihrer gewohnten Umgebung aufhalten, und die auf den Sendertasten (1 bis 6) gespeicherten Radiosender Ihrer gewohnten Umgebung nicht löschen möchten.

#### Belegung des Speichers LEARN

Drücken Sie die Multifunktionstaste LRN. Am Display erscheint "learn".

Der Empfänger durchsucht das FM-Band und speichert die empfangsstärksten Sender, die in dem Gebiet ausgestrahlt werden, wo Sie sich gerade aufhalten.

Anschließend stellt das Gerät den Sender mit der besten Empfangsqualität ein.

Zum Aufrufen eines anderen Senders aus dem Speicher LEARN drücken Sie eine der Suchlauftasten

#### **Alternativfrequenzen (AF)**

Diese Funktion steht nur für das FM- Band zur Verfügung. Es gibt RDS-Programme, die von verschiedenen Sendern mit unterschiedlichen Frequenzen ausgestrahlt werden.

#### AF einschalten

Drücken Sie die Multifunktionstaste "af". Am Display erscheint "AF".

Damit beginnt die Suche nach alternativen Frequenzen für den ausgewählten Sender.

Das Radio schaltet automatisch und unmerklich auf die Alternativfrequenz mit der besten Empfangsqualität um.

#### AF ausschalten

Befindet man sich in einem Gebiet mit schlechter Empfangsqualität kann es vorkommen, dass die Versuche des Frequenzwechsels wie kurze Unterbrechungen oder Lautstärkeänderungen im Empfang erscheinen. Um dies zu vermeiden kann die Funktion AF ausgeschaltet werden.

Drücken Sie erneut die Multifunktionstaste "af". Die Anzeige AF ist nicht mehr am Display zu sehen.

#### **Funktion PTY1)**

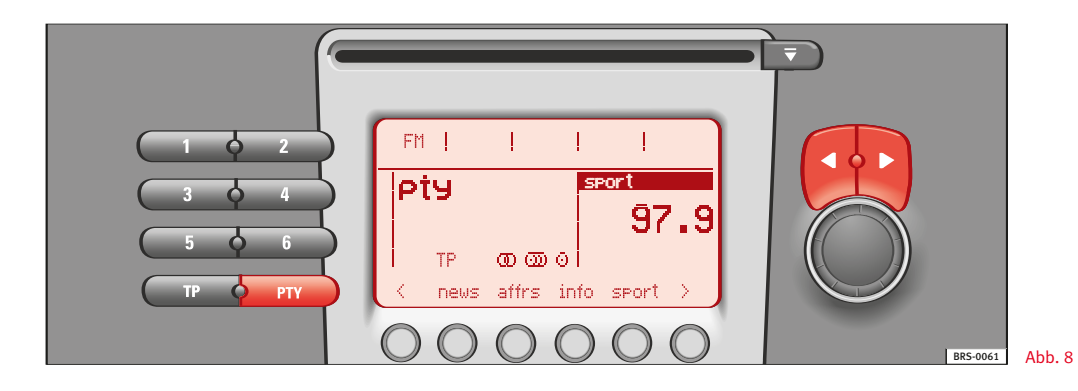

Diese Funktion ermöglicht die Auswahl einer gewünschten Programmart, soweit die Sender des FM-Bands den Service PTY anbieten.

Das Einschalten der Funktion PTY erfolgt durch eine kurze Betätigung der Taste PTY. Danach wählen Sie über die entsprechende Multifunktionstaste eine der am Display angezeigten Programmarten aus.

Nach der Auswahl wird der Suchlauf eingeleitet, der jeweils 10 Sekunden lang angehalten wird, sobald ein Sender mit der gewünschten Programmart PTY gefunden wird (am Display erscheint pty sowie die gewählte Programmart).

Wenn Sie sich für den eingestellten Sender entscheiden, wird die Suche eingestellt und die Daten des entsprechenden Senders angezeigt.

Für die Suche des nächsten Senders drücken Sie innerhalb der 10 Sekunden die Multifunktionstaste oder eine der Suchlauftasten  $\blacktriangleleft$ .

Wenn kein Sender gefunden wird, der die ausgewählte Programmart ausstrahlt, wird die Funktion PTY ausgeschaltet, und der zuletzt ausgewählte Sender aufgerufen.

-

<sup>&</sup>lt;sup>1)</sup> Nur Version für Europa.

# Programmarten (PTY)

Diese gelten für den Fall, dass die Sender des FM-Bands den Service PTY anbieten.

Die Programme sind in folgende Kategorien unterteilt:

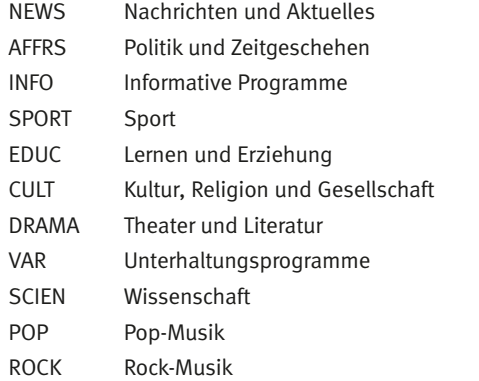

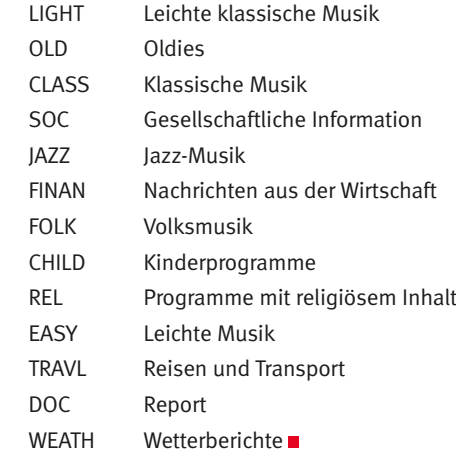

# Betriebsmodus CD

# **Allgemeine Übersicht**

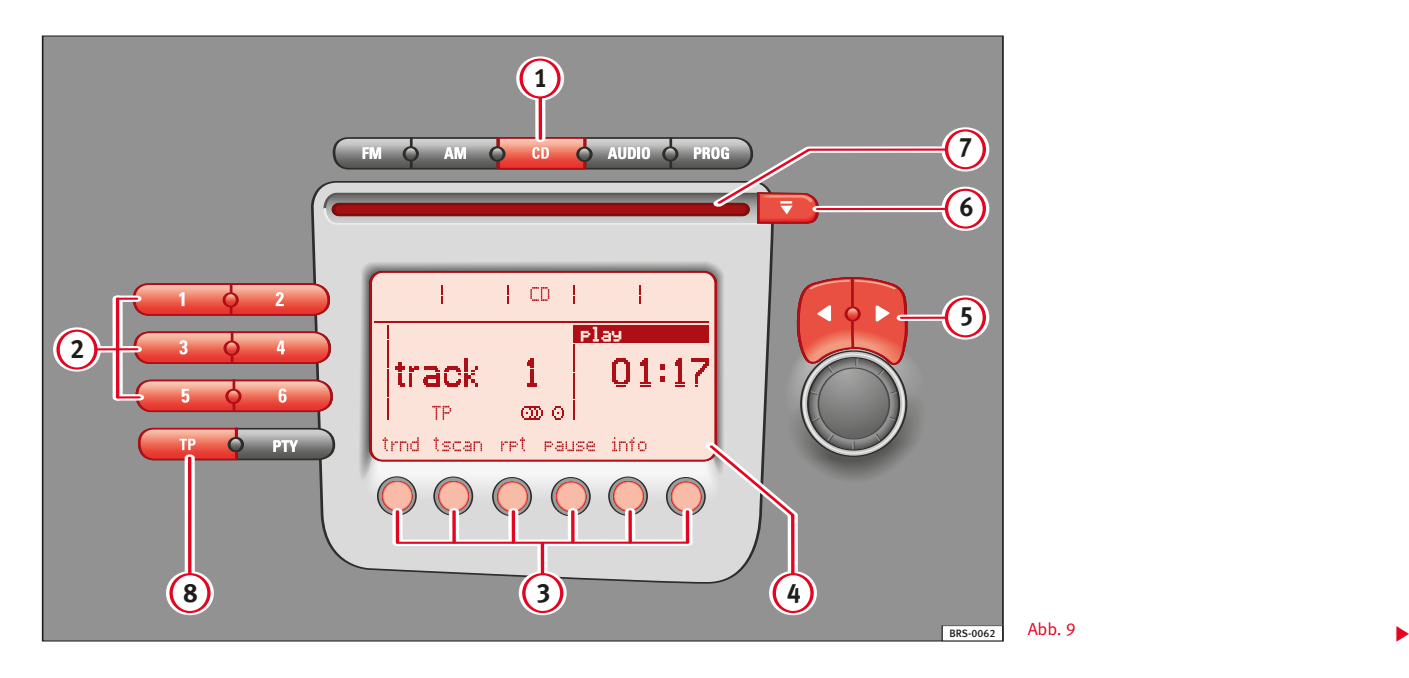

# $\Omega$  Taste CD  $\Rightarrow$  Abb. 9.

– Mit der Taste CD wird der Betriebsmodus CD/CDC (CDC nur bei eingebautem CD-Wechsler) ausgewählt.

# **<sup>2</sup>** Sendertasten ⇒ Abb. 9.

– Auswahl der gewünschten CD (Funktion nur bei eingebautem CD-Wechsler verfügbar).

## **<sup>3</sup>** Multifunktionstasten ⇒ Abb. 9.

- Auswahl der folgenden Funktionen:
- TRND (track random)
- **TSCAN** (track scan)
- RPT (repeat)
- PAUSE (pause)
- INFO (info). Nur im CD-Modus
- DRND (disk random). Nur im CDC-Modus
- DSCAN (disk scan). Nur im CDC-Modus
- $\Box$  (folder down). Nur bei CD im Format MP3
- $\bullet$   $\Box$  + (folder up). Nur bei CD im Format MP3
- FRND (folder random). Nur bei CD im Format MP3
- FSCAN (folder scan). Nur bei CD im Format MP3

# $(4)$  Display  $\Rightarrow$  Abb. 9.

- Anzeige:
- Nummer des Titel der CD, der gerade wiedergegeben wird, in der Reihenfolge auf der CD (track 1).

Bei CD im Format MP3 wird der Titel angezeigt, vor dem Titel steht das Symbol einer Musiknote ( $\Box$ ).

- Wiedergabezeit des Titels.
- Funktion über die Multifunktionstasten ausgewählt.
- Nummer der CD, die gerade abgespielt wird (Funktion nur bei eingebautem CD-Wechsler verfügbar).

Bei CD im Format MP3 wird die Nummer des Ordners angezeigt, vor der Nummer steht das Symbol für Ordner ([7]). Die Ordner werden entsprechend dem angefügten Schema nummeriert ⇒ Seite 28.

#### $\boxed{6}$   $\triangle$   $\triangleright$  Suchlauftasten  $\Rightarrow$  Abb. 9.

– Mit einer kurzen Betätigung wird der jeweils folgende oder vorherige Titel gesucht.

– Bei anhaltender Betätigung erfolgt ein schneller Durchlauf vorwärts bzw. rückwärts durch den abgespielten Titel.

# $6$   $\overline{\bullet}$  Taste EIECT ⇒ Abb. 9.

- Bei Betätigung dieser Taste  $\overline{\mathbf{v}}$  wird die CD ausgeschoben.
- **<sup>7</sup>** CD-Einzugsschlitz ⇒ Abb. 9.
- $\overline{(8)}$  Taste TP<sup>1</sup> $\Rightarrow$  Abb. 9.
- Ein-/Ausschalten des Empfangs von Verkehrsmeldungen.■

<sup>1)</sup> Nur Version für Europa.

#### **Betriebsmodus CD**

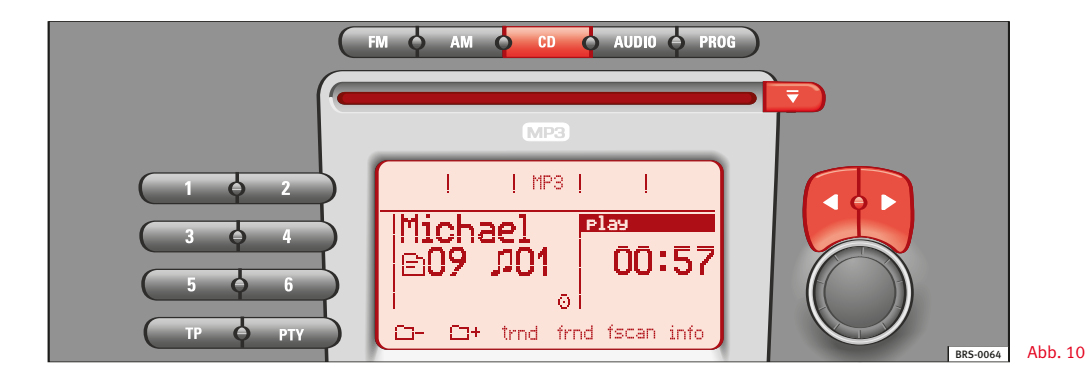

#### Einlegen einer CD

Die CD mit der bedruckten Seite nach oben so weit in den Schlitz einsetzen werden, bis sie vom Gerät automatisch eingezogen wird.

Nach Einlegen der CD mit MP3-Format erscheint am Display während der Lese- und Erkennungszeit der CD-Struktur die Anzeige "reading". Während dieses Zeitraums kann keine der Funktionen aktiviert werden.

Die Wiedergabe der CD beginnt automatisch.

#### CD-Ausschub

Bei Betätigung der Taste EJECT **<sup>6</sup>** wird die CD ausgeschoben  $\Rightarrow$  Abb. 9.

#### Umschalten auf den Modus CD/CDC

Durch Drücken der Taste CD ⇒ Seite 20, **<sup>1</sup>** schalten Sie auf den Modus CD/CDC.

Nach dem Umschalten auf CD/CDC beginnt automatisch die Wiedergabe der in TRACK 1 eingezogenen CD oder an der Stelle, wo die Wiedergabe zuletzt abgebrochen wurde.

# Hinweis

• Wenn sich keine CD im CD-Abspielgerät befindet oder bei der Wiedergabe Probleme auftreten, erscheint am Display die Meldung NO DISC.

• Unter Umständen können bei der Wiedergabe von CDs mit Kopierschutz oder CDs im Format CD-R oder CD-RW Probleme auftreten.

# **Auswahl eines Titels der CD, Suche nach Titelabschnitten**

#### Auswahl eines Titels der CD

Für die Auswahl des nächsten oder vorherigen Titels einer CD drücken Sie die Taste < bzw. ▶ . Am Display wird die Nummer des ausgewählten Titels angezeigt.

Bei einer Audio-CD mit Zusatzinformationen (CD Text) wird auch der Titel des Albums, Titel des Musikstücks und der Interpret angezeigt.

Bei einer CD mit MP3-Format wird auch der Titel des letzten Verzeichnisses und der Titel der MP3-Datei angezeigt.

## Schneller Vor-/Rückwärtslauf

Für die Suche eines bestimmten Abschnitts innerhalb eines Titels halten Sie die Taste ► (schneller Vorlauf) bzw. < (schneller Rückwärtslauf) gedrückt, bis Sie die gewünschte Stelle gefunden haben.

# Funktion TRACK RANDOM (TRND)

Bei eingeschalteter Funktion TRND werden die Musikstücke auf der CD in einer zufälligen Reihenfolge abgespielt.

Die Funktion TRND wird durch eine kurze Betätigung der ersten Multifunktionstaste "trnd" eingeschaltet. Am Display erscheint "track random".

Bei eingeschalteter Funktion wird die jeweilige Funktion dunkel hinterlegt.

Zum Ausschalten der Funktion drücken Sie eine der Multifunktionstasten.

# Funktion TRACK SCAN (TSCAN)

Bei eingeschalteter Funktion TSCAN werden alle Musikstücke auf der CD 10 Sekunden lang angespielt.

Die Funktion TSCAN wird durch eine kurze Betätigung der Multifunktionstaste "tscan" eingeschaltet. Am Display erscheint "track scan".

Zur Auswahl des angespielten Titels schalten Sie in diesem Moment die Funktion TSCAN wieder aus.

Der Hintergrund der ausgewählten Funktion ist dann wieder schwarz.

Zum Ausschalten der Funktion drücken Sie eine der Multifunktionstasten.

#### Funktion REPEAT (RPT)

Bei eingeschalteter Funktion RPT wieder das aktuelle Musikstück wiederholt, bis die Funktion ausgeschaltet wird.

Die Funktion wird durch eine kurze Betätigung der Multifunktionstaste "rpt" eingeschaltet. Am Display erscheint "repeat".

Bei eingeschalteter Funktion wird der Hintergrund der jeweiligen Funktion schwarz.

Zum Ausschalten der Funktion drücken Sie eine der Multifunktionstasten.

#### Funktion PAUSA (PAUSE)

Bei eingeschalteter Funktion PAUSE wieder die Wiedergabe der CD unterbrochen, bis die Funktion PAUSE wieder ausgeschaltet wird.

Die Funktion wird durch eine kurze Betätigung der Multifunktionstaste "pause" eingeschaltet. Am Display erscheint "pause". -

Bei eingeschalteter Funktion wird der Hintergrund der jeweiligen Funktion schwarz.

Zum Ausschalten der Funktion drücken Sie eine der Multifunktionstasten.

#### Funktion INFO (INFO)

Bei einer Audio-CD mit Zusatzinformationen (CD Text) wird der Titel des Albums, Titel des Musikstücks und der Interpret angezeigt.

Bei einer CD mit MP3-Format werden die Informationen des ID3- Felds (Titel des Albums, Titel des Musikstücks und Interpret) angezeigt.

Mit dieser Funktion wird die Information (Sänger, Name des Musikstücks, ...) angezeigt, wenn diese auf der CD verfügbar ist.

Die Funktion wird durch Drücken der Multifunktionstaste "info" eingeschaltet. Am Display erscheint "info". Wenn auf der CD keine Informationen verfügbar sind, erscheint "no disc info".

Bei eingeschalteter Funktion wird der Hintergrund der ausgewählten Funktion schwarz hinterlegt.

## Funktion CD RANDOM (DRND)

Bei eingeschalteter Funktion DRND (diese Funktion ist nur in Verbindung mit einem CD-Wechsler verfügbar) werden die CDs in zufälliger Reihenfolge abgespielt.

Die Funktion wird durch eine kurze Betätigung der Multifunktionstaste "drnd" eingeschaltet. Am Display erscheint "disc random".

Bei eingeschalteter Funktion wird der Hintergrund der jeweiligen Funktion schwarz.

Zum Ausschalten der Funktion drücken Sie eine der Multifunktionstasten.

# Funktion CD SCAN (DSCAN)

Bei eingeschalteter Funktion DSCAN (diese Funktion ist nur in Verbindung mit einem CD-Wechsler verfügbar) werden 10 Sekunden des ersten Titels einer CD angespielt.

Die Funktion wird durch eine kurze Betätigung der Multifunktionstaste "dscan" eingeschaltet. Am Display erscheint "disc scan".

Zum Ausschalten der Funktion drücken Sie eine der Multifunktionstasten.

# Funktion FOLDER DOWN  $(\square \cdot)$

Mit der Funktion FOLDER DOWN (Funktion ist nur dann verfügbar, wenn die CD als MP3-Format erkannt wird), werden die Ordner der MP3-CD rückwärts durchlaufen.

Um einen Ordner zurück zu gehen, kurz die Taste " $\Box$  -" antippen.

Um schnell mehrere Ordner zurück zu gehen, die Taste " $\Box$  -" betätigt halten.

# Funktion FOLDER UP  $(\square$  +)

Mit der Funktion FOLDER UP (Funktion ist nur dann verfügbar, wenn die CD als MP3-Format erkannt wird), werden die Ordner der MP3- CD vorwärts durchlaufen.

Um einen Ordner vorwärts zu gehen, kurz die Taste " $\Box$ +" antippen.

Um schnell mehrere Ordner vorwärts zu gehen, die Taste " $\Box$ +" betätigt halten.

## Funktion FOLDER RANDOM (FRND)

Bei eingeschalteter Funktion FOLDER RANDOM (Funktion ist nur dann verfügbar, wenn die CD als MP3-Format erkannt wird), werden die Musikstücke aller Ordner der MP3-CD in zufälliger Reihenfolge abgespielt.

Die Funktion wird durch kurzes Antippen der Multifunktionstaste "frnd" eingeschaltet. Am Display erscheint "folder random".

Bei eingeschalteter Funktion wird der Hintergrund der jeweiligen Funktion schwarz.

Zum Ausschalten der Funktion drücken Sie eine der Multifunktionstasten.

# Funktion FOLDER SCAN (FSCAN)

Bei eingeschalteter Funktion FOLDER SCAN (diese Funktion ist nur in Verbindung mit einem CD-Wechsler verfügbar) werden 10 Sekunden des ersten Titels in jedem Ordner angespielt.

Die Funktion wird durch kurzes Antippen der Multifunktionstaste "fscan" eingeschaltet. Am Display erscheint "folder scan".

Bei eingeschalteter Funktion wird der Hintergrund der jeweiligen Funktion schwarz.

Zum Ausschalten der Funktion drücken Sie eine der Multifunktionstasten.

## **Verkehrsmeldungen im Modus CD1)**

Wenn eine Verkehrsmeldung empfangen wird, wird die CD-Wiedergabe unterbrochen und am Display angezeigt.

#### TP-Anzeige

Wenn Sie bei eingestelltem Sender mit Verkehrsmeldungen vom Modus Radio auf den Modus CD umschalten, erscheint die TP-Anzeige.

#### Suchfunktion

Wenn während der Wiedergabe einer CD der Empfangsbereich eines Senders mit Verkehrsmeldungen verlassen wird, wird automatisch ein Sender mit Verkehrsmeldungen gesucht, auch wenn im Modus Radio kein Sender mit diesem Service eingestellt ist.

#### Empfang von Verkehrsmeldungen

Ist die Funktion TP eingeschaltet und ein Sender mit Verkehrsmeldungen eingestellt, werden die von diesem Sender ausgestrahlten Verkehrsmeldung wiedergegeben, und dabei die Wiedergabe der CD unterbrochen.

#### Ein-/Ausschalten der Funktion TP

Zum Einschalten der Funktion betätigen Sie kurz die Taste TP. Zum Ausschalten der Funktion betätigen Sie erneut kurz die Taste TP.

Während der Wiedergabe einer Verkehrsmeldung wird nur diese unterdrückt.

Nach dem Ausschalten der Funktion TP, wird die TP-Anzeige vom Display gelöscht.

<sup>1)</sup> Nur Version für Europa.

# $MP3$ -Funktion<sup>1)</sup>

#### **Anmerkungen zu CD-R (beschreibbare CD) / CR-RW (überschreibbare CD)**

Mit diesem Gerät können CD-ROM, CD-R oder CD-RW im Format CD-DA (Audio) und MP3 abgespielt werden.

Je nach Qualität der Tonträger und der Aufnahmemerkmale kann es vorkommen, dass bestimmte, von Ihnen selbst aufgenommene CD nicht gelesen werden können. In diesem Fall handelt es sich nicht um einen Fehler des Geräts.

Eine CD-R / CD-RW, die nicht beendet wurde, kann nicht wiedergegeben werden<sup>2)</sup>.

#### **Was sind MP3-Dateien?**

MP3 (MPEG 1 Audio Layer-3) ist eine Technologie und Standard-Kompressionsformat für Tonfolgen. Die Datei wird auf ca. 1/10 ihrer Originalgröße komprimiert. Die Töne, die außerhalb des menschlichen Gehörfelds liegen, werden unterdrückt, und die hörbaren Töne werden komprimiert.

#### **Unterstützte Aufnahmeformate**

Es können MP3-Dateien wiedergegeben werden, die auf CD-ROM, CD-R und CD-RW aufgenommen wurden.

Das Gerät unterstützt MP3-Discs, die entsprechend der Vorgaben des Standards ISO 9660 Level 1 bzw. Level 2 formatiert wurden. Das Gerät kann auch CD wiedergeben, die im Format Romeo oder Joliet formatiert sind.

CD, die auf der gesamten CD oder in Abschnitten mit "Packet writing" aufgenommen wurden (Format UDF oder Direct CD) können mit dem Gerät nie abgespielt werden. In diesem Fall erscheint am Display eine Fehlermeldung und die CD wird abgelehnt.

#### Format ISO 9660

Dies ist der üblichte internationale Standard für die Formatlogik von Dateien bzw. Ordnern auf einer CD-ROM.

Es gibt mehrere Spezifikations-Levels. Auf dem Level 1 müssen die Namen das Format 8.3 aufweisen (maximal 8 Zeichen für den Dateinamen + 3 Zeichen für die Erweiterung ".MP3"). Die Ordner dürfen nicht mehr als 8 Zeichen haben. Auf dem Level 2 der Spezifikation sind jedoch bis zu 31 Zeichen zugelassen.

#### Multisession-CD

Dies ist eine Aufnahmemethode, bei der der CD Informationen angefügt werden können (wenn ausreichend Platz zur Verfügung steht und die CD nicht geschlossen ist). Die auf jeder CD aufgenommene Information befindet sich in einem Bereich, der durch zwei Etiketten abgegrenzt wird, "Lead-in" für den Start und "Lead-out" für das Ende. Eine Multisession-CD lässt mehrere Segmente zu, wobei jedes Segment ein "Lead-in" und ein "Leadout" aufweist, die für den Start bzw. das Ende der Session stehen.

<sup>1)</sup> Die MP3-Funktionen sind nur beim Radiomodell mit MP3 verfügbar.

<sup>2)</sup> Ein erforderlicher Vorgang, damit eine Aufnahme im Format CD-R / CD-RW mit einem Audio-CD-Laufwerk abgespielt werden kann. Alle CD mit einer offenen (nicht abgeschlossenen) Aufnahmesitzung werden nicht erkannt, und am Display erscheint eine Fehlermeldung.

#### **Informationen des Felds ID3**

Das Feld ID3 einer MP3-Datei enthält Angaben zum Interpreten, Album und Titel des Musikstücks.

Das Gerät kann auf dem Display die Informationen des ID3-Felds Versionen 1 und 2 mit bis zu maximal 60 Zeichen anzeigen.

# $\left|\mathbf{\overline{i}}\right|$  Hinweis

• Bei der Wiedergabe einer MP3-CD kann es vorkommen, dass einzelne Musikstücke nicht oder nicht korrekt wiedergegeben werden. Ursache hierfür kann die Konfiguration der CD, die zur Aufnahme verwendete Software oder Hardware sein.

• Die Audio-CD (CD-DA) erfüllen die Spezifikationen und tragen das entsprechende Logo. CD mit Kopierschutz erfüllen diese Spezifikationen nicht und tragen nicht das entsprechende Logo, weshalb bei der Wiedergabe dieser Art von CD Störungen bei der Wiedergabe auftreten können.

• Bei den MP3-CD muss die MP3-Übertragungsgeschwindigkeit zwischen 8 und 320 Kb/Sek. betragen.

• Multisession-CD können zwar wiedergegeben werden, wenn aber die Daten in beiden Formaten (CD-DA und MP3) gespeichert sind, wird unabhängig von der Reihenfolge nur jene Spur wiedergegeben, die die Audio-Daten enthält.

• Bei Formaten, die nicht ISO 9660 Level 1 oder Level 2 entsprechen, können die Namen der Dateien bzw. Ordner nicht korrekt angezeigt werden.

• Bei der Zuordnung eines Namens für eine MP3-Datei, muss der Name die Erweiterung ".MP3" erhalten. Wenn einer Datei, die nicht das Format MP3 hat, die Erweiterung ".MP3" zugeordnet wird, erkennt das Gerät diese Datei nicht und es können unangenehme Geräusche zu hören sein.

• Die Wiedergabe von MP3-Dateien, die sich nicht innerhalb der ersten 8 Unterordner befinden, ist nicht möglich. Zur Vereinfachung der Ablesung und Suche wird empfohlen, nur zwei Levels zu verwenden.

• Bei folgenden CD dauert der Beginn der Wiedergabe länger:

- eine CD, die mit vielen Unterordnern aufgenommen wurde
- eine Multisession-CD
- eine CD, der Daten hinzugefügt werden können (nicht geschlossene CD)
- Eine Audio-CD (CD-R oder CD-RW), die nicht beendet wurde, kann nicht wiedergegeben werden.

#### **Ordner- und Dateistruktur**

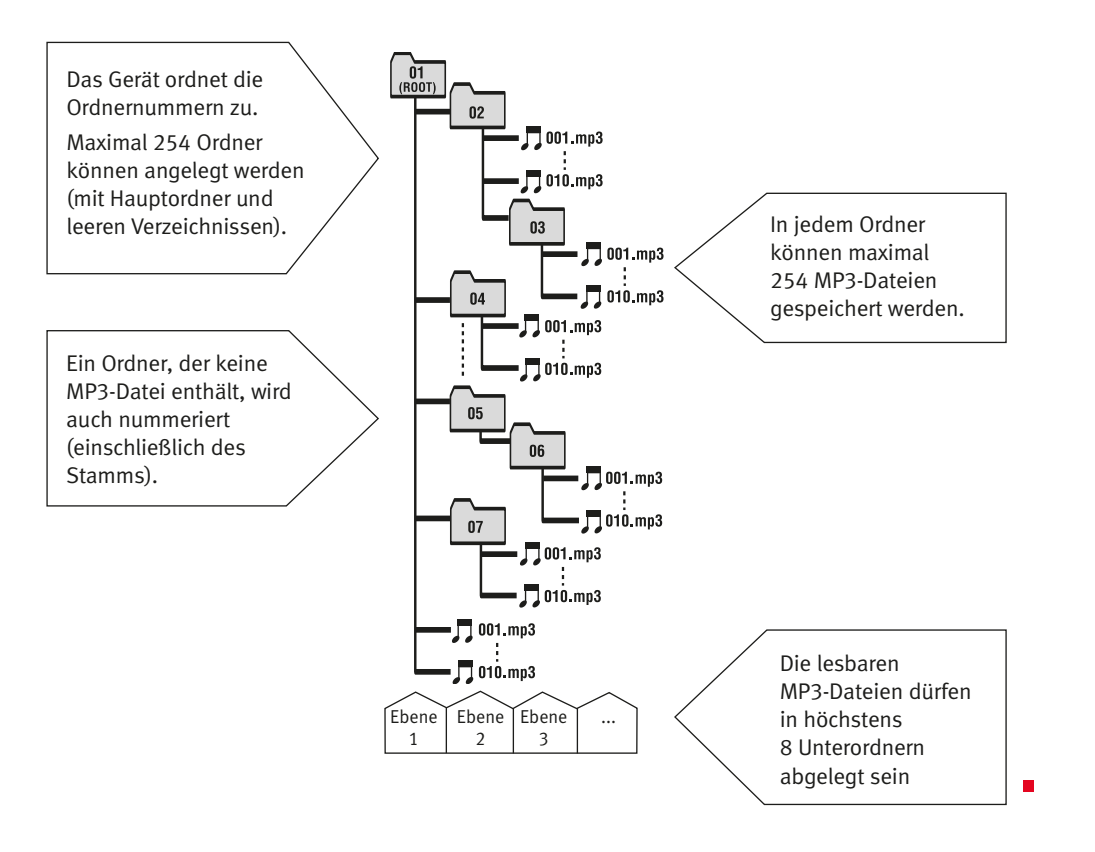

# Wichtige Informationen über das CD-Abspielgerät

#### **Sicherheitsmaßnahmen für den Umgang mit Lasergeräten**

Die Lasergerät werden nach den Normen DIN IEC 76 (CO) 6/VDE 0837 in Funktion ihrer Sicherheit in die Klassen 1-4 unterteilt.

Das CD-Abspielgerät von SEAT gehört zur Klasse 1.

Der in diesen Geräten verwendete Laser hat eine niedrige Strahlungsleistung und ist isoliert, weshalb bei einer korrekten Benutzung des Geräts keinerlei Gefahren bestehen.

#### Nehmen Sie nicht die Abdeckung vom Gerät ab. Im Gerät befinden sich keine Teile, die vom Benutzer repariert werden können.

#### **Empfehlungen für den CD-Modus**

Zur Gewährleistung einer optimalen Wiedergabequalität der Cd wird empfohlen, nur CD ohne Beschädigung, Kratzer oder Verschmutzung zu verwenden.

Kleben Sie keine Etiketten auf die CD.

Bewahren Sie die CDs in einem CD-Etui (dieses erhalten Sie z. B. aus dem Katalog für Original SEAT-Zubehör) oder in ihrer Hülle auf.

Setzen Sie die CDs nie der direkten Einwirkung der Sonnenstrahlen  $aus.$ 

#### **Pflegeempfehlungen für die CDs**

Zur Reinigung der CDs verwenden Sie am besten ein weiches, nicht faserndes Tuch. Reinigen Sie die CDs in gerader Linie von der Mitte nach außen. Bei stark verschmutzten CDs können Sie auch einen konventionellen CD-Reiniger oder Isopropylalkohol verwenden.

# ACHTUNG!

Verwenden Sie zur Reinigung der Vinyl-CDs niemals Benzin, Lösungsmittel oder andere Reinigungsprodukte, da diese die Oberfläche der CD beschädigen könnten.

# **Gesamtverzeichnis**

# A

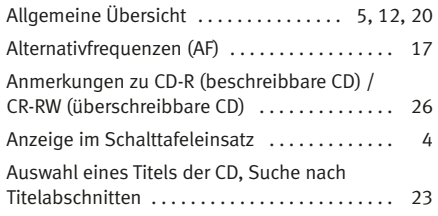

# B

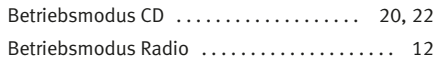

# D

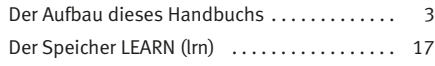

# E

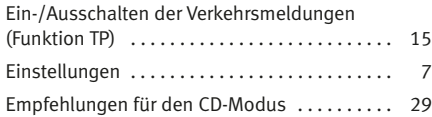

# F

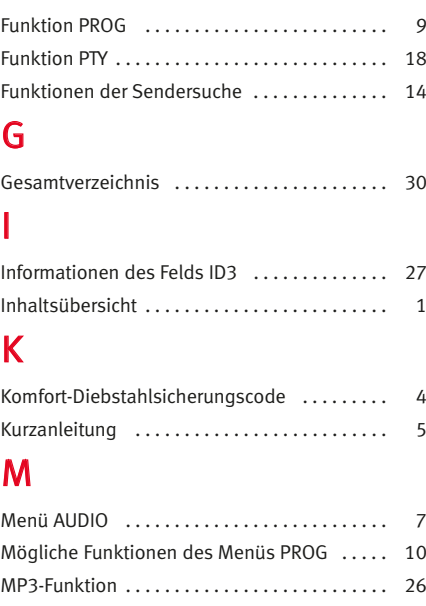

# O

Ordner- und Dateistruktur ................ 28

# P

Pflegeempfehlungen für die CDs . . . . . . . . . . . 29

# R

Radiosender abspeichern und aufrufen ..... 16

# S

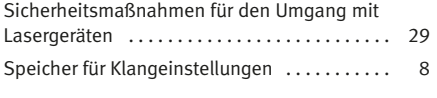

# T

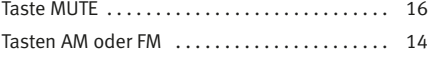

# U

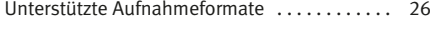

# V

Verkehrsmeldungen im Modus CD . . . . . . . . . . 25

# W

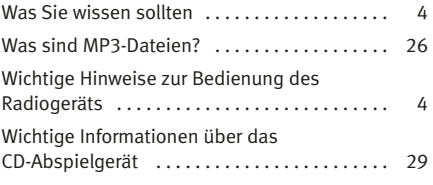

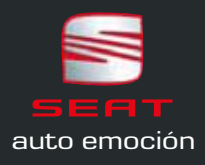